## **'anybill' Endkunden-APP | Arbeitsablauf**

## Schritt für Schritt

Möchten Sie die 'anybill'-App installieren, gehen Sie wie folgt vor:

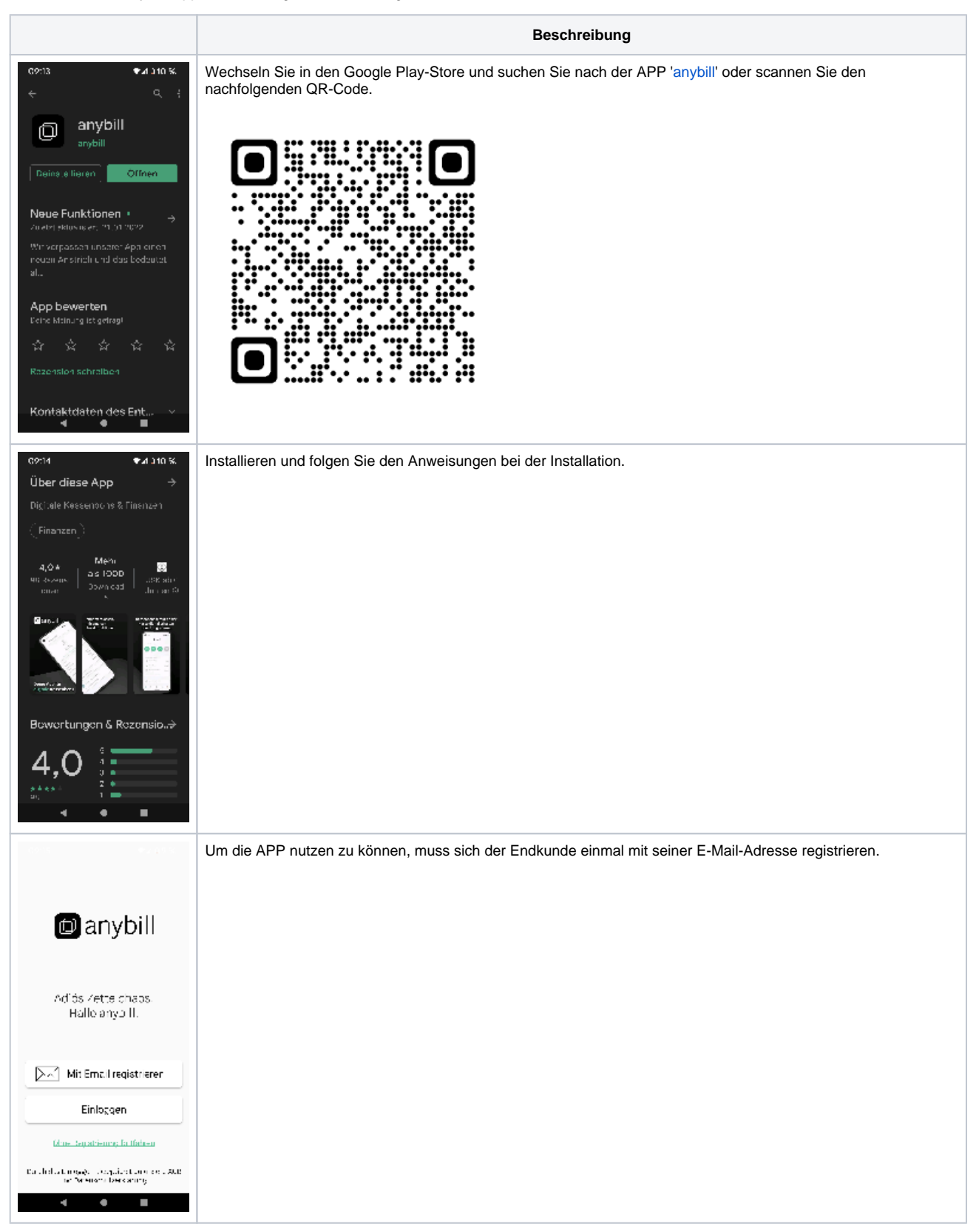

## **'anybill' Endkunden-APP | Arbeitsablauf**

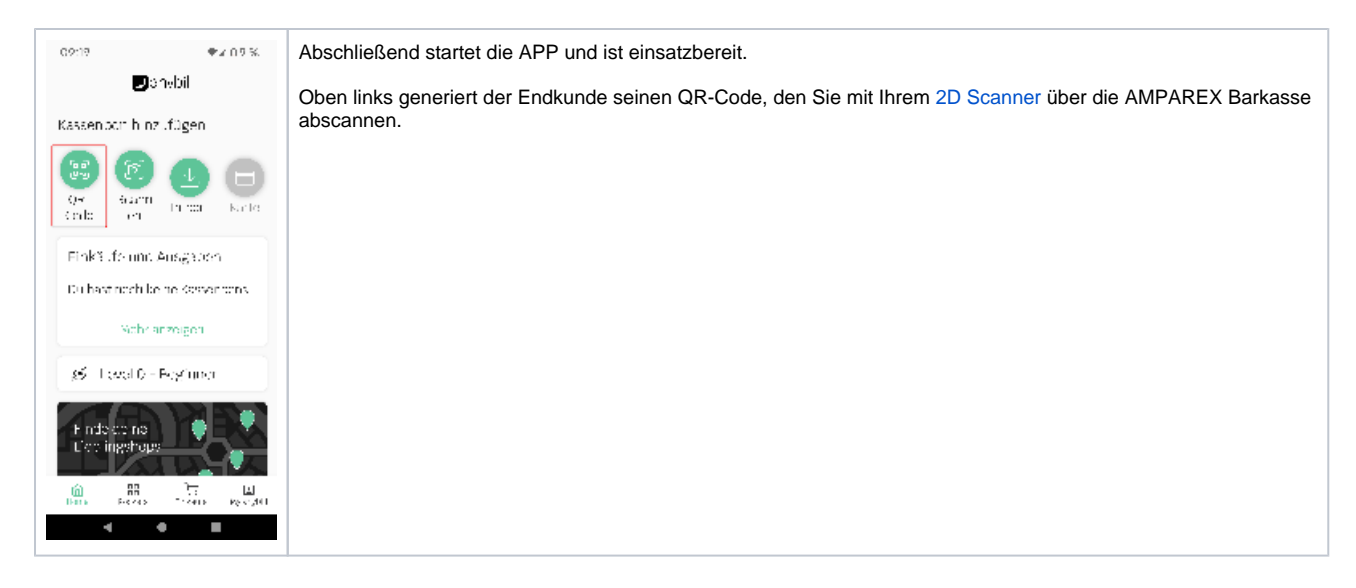

## Siehe auch ...

[Digitaler Kassenbeleg 'anybill' | Schnittstellen](https://manual.amparex.com/display/HAN/Digitaler+Kassenbeleg+%27anybill%27+%7C+Schnittstellen)